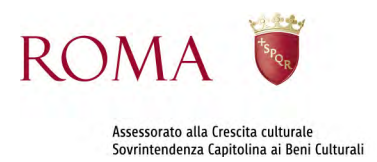

musei(in<sub>omune</sub>

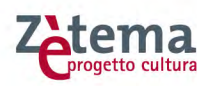

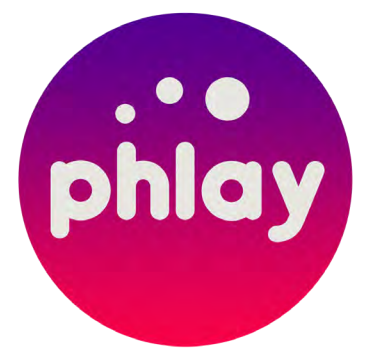

## "Suona il tuo museo" Guida alla realizzazione di un phlay-video per partecipare al contest

Installata l'app, clicca sul banner promozionale di Musei in Musica che compare sulla home

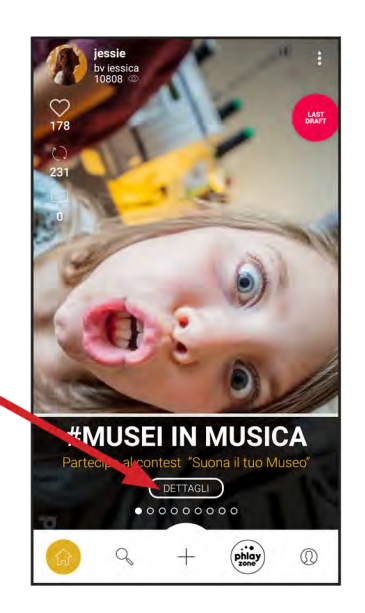

Clicca su questo tasto per scaricare il pacchetto "Musei in Musica 2017"

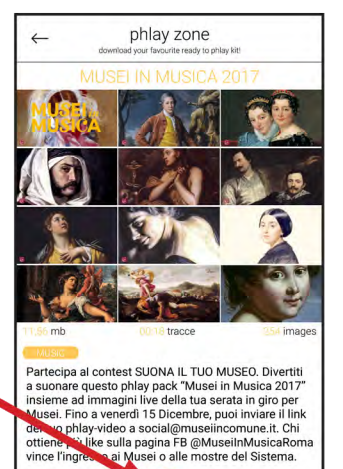

Premi su start e attendi il countdown di 3 secondi

Premi quest'icona per cambiare la musica -

Premi quest'icona per aggiungere immagini

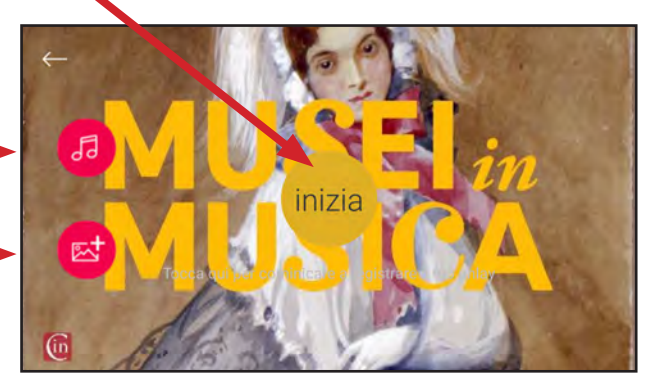

Partirà la musica e cliccando su questi tasti potrai "suonare il pacchetto " : scorri le immagini in avanti ed indietro sincronizzando in tempo reale musica e immagini .

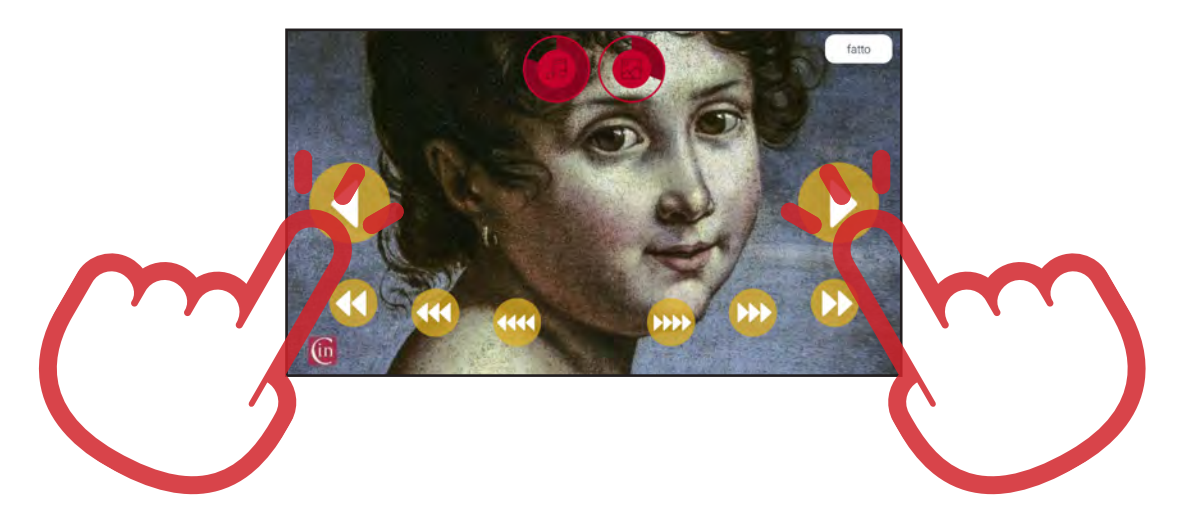

Se il risultato ti soddisfa premi su "salva " e partirà la generazione del video

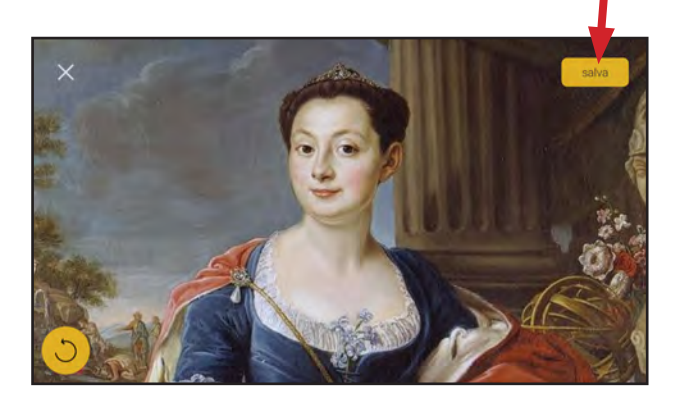

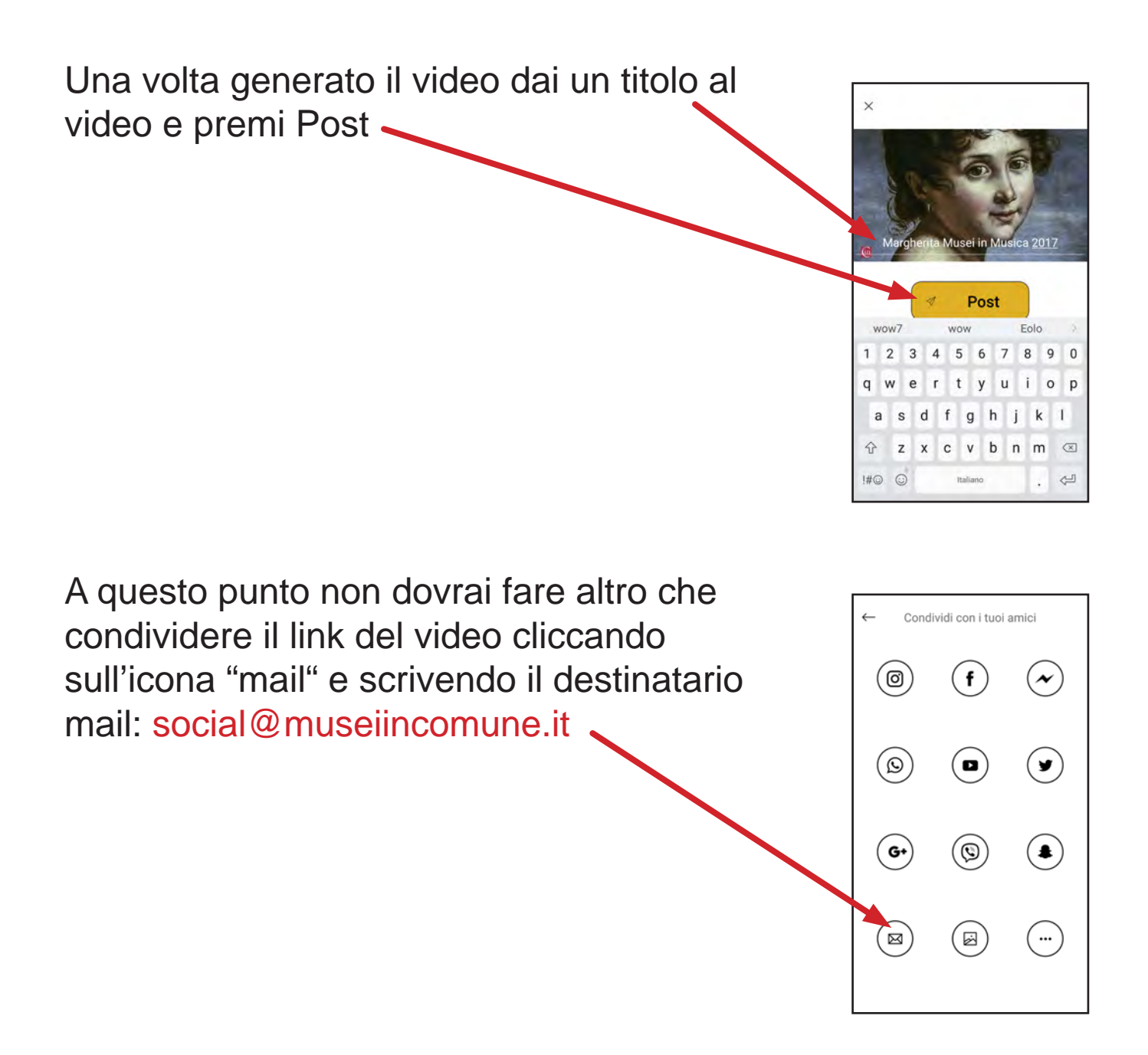

Da sabato 9 fino a venerdì 15 dicembre 2017 è possibile inviare i link di phlay-video girati a social@museiincomune.it. Chi ottiene più like sulla pagina Facebook @MuseiInMusicaRoma vince l'ingresso ai musei o alle mostre del sistema dei musei civici.

Per informazioni e per conoscere il programma aggiornato: www.museiincomuneroma.it